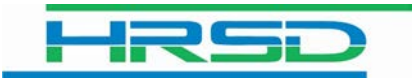

## Unifier: Reset Your Password

## **Reset Your Password**

Users are able to reset their passwords when their account is locked or when passwords have been forgotten. This can be done by clicking on "Forgot Password" from the login page.

## **Please Note: Users must wait FIVE minutes after resetting their password before trying to log in with their new password.**

**\***As an alternative, users can use Oracle Identity Manager (OIM) to reset their password and challenge questions. Please see the *Oracle Identity Manager (OIM)* module for separate instructions. **Please note, users will not be able to access OIM if accounts are locked or passwords have been forgotten.**

## **Procedure**

In this exercise, you will reset your password.

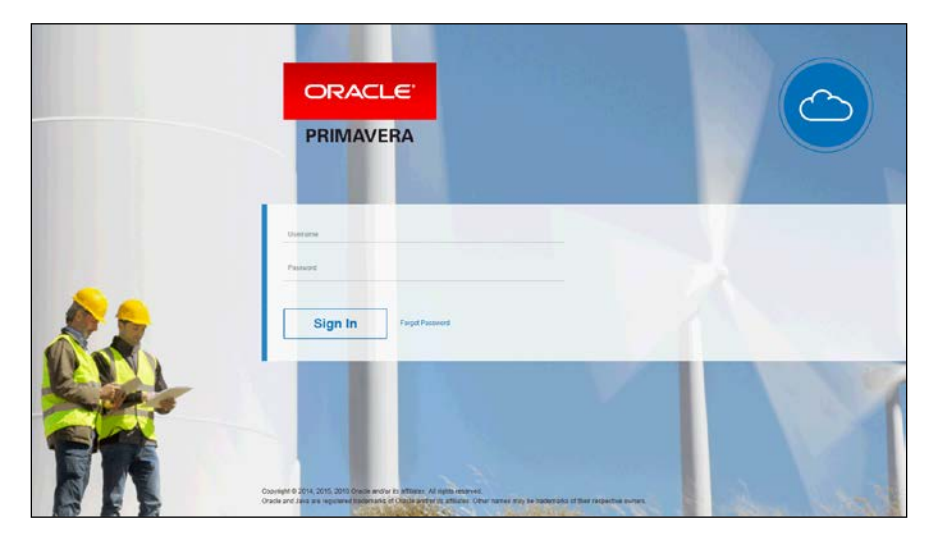

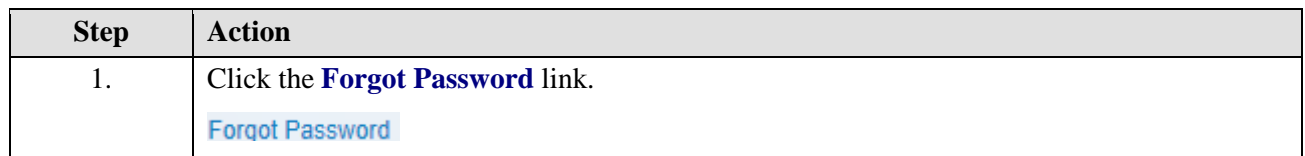

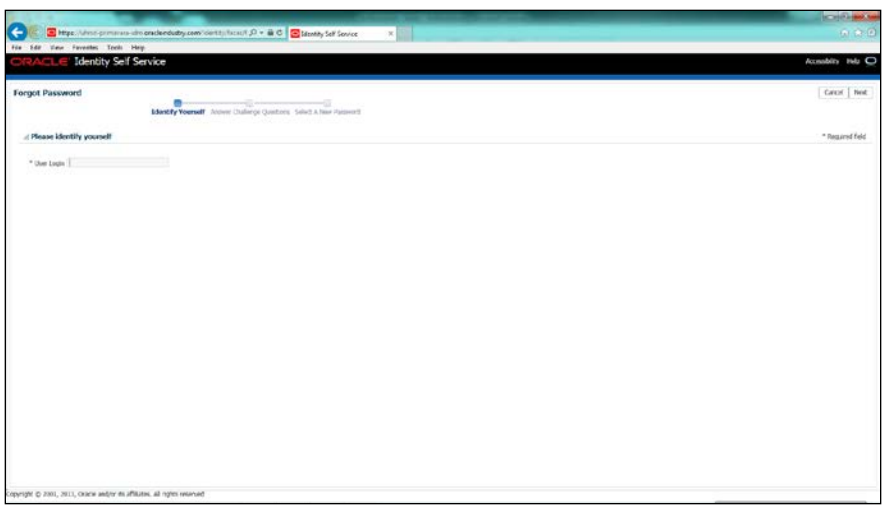

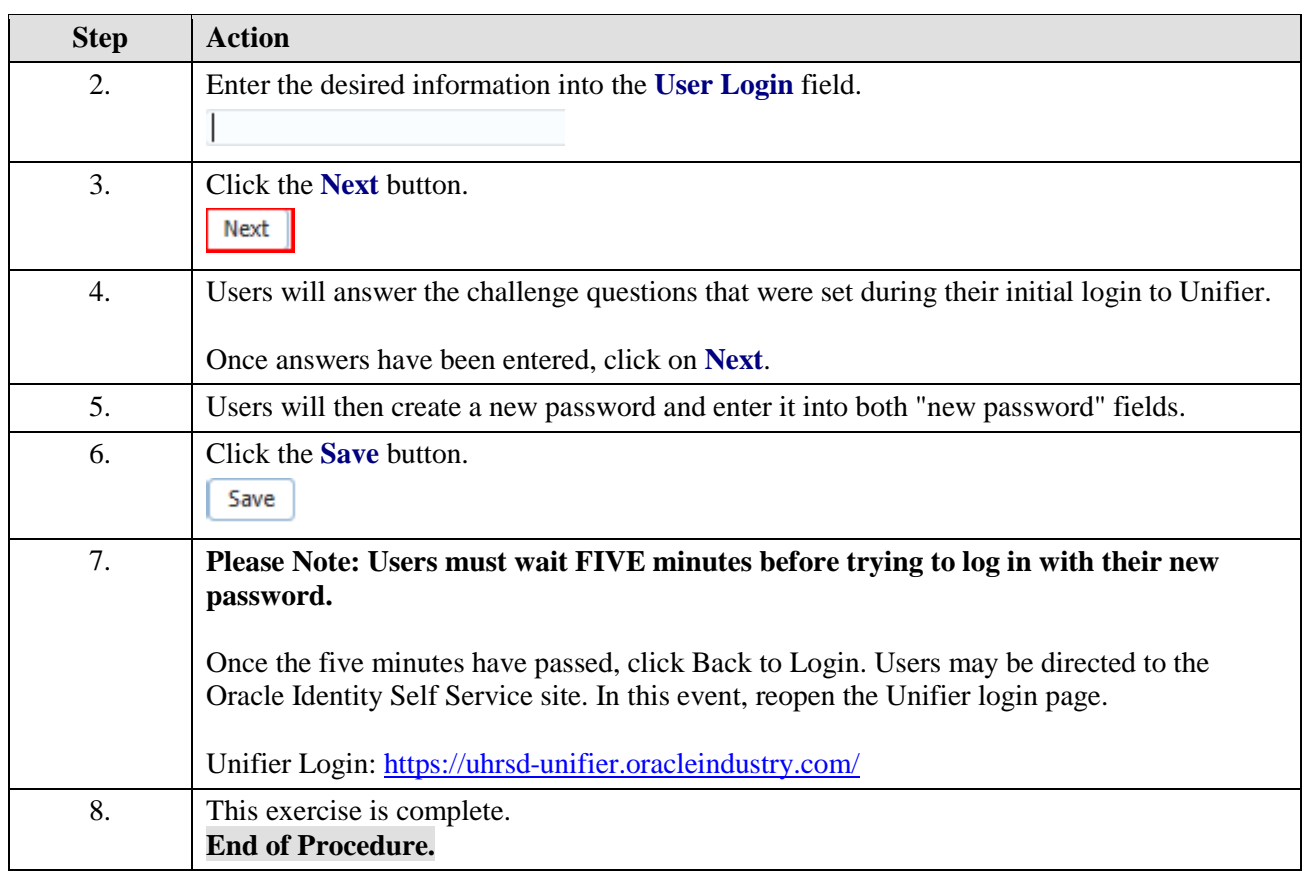